# 1. INTRODUCTION

1.1) What does this program do? Firstly,we find psf values for each 200 height (with Geeqie program) Then,we find maximum psf value. This program resize the bmp image with the following psf values.After resizing,it save the strip as another BMP image.

1.2) Included files

Folder "Stips : 16 strips

main for resize.c, resize.c resice.h : They are the source codes of the program.

makefile for resize : It enables quick compilation of the program via command "make".

After and during compilation their object files are created as "main<sub>-for-resize.o"</sub>, "resize.o".

extractStrip.c extractStrip.h main\_for\_extract.c : They are the source codes of the program from last year.This functions for extract from resized images.

makefile for extract : It enables quick compilation of the program via command "make".

After and during compilation their object files are created as main\_for\_resize.o", "extract.o".

PsfValues.txt - This is a file for psf values which we found.His format should be .txt or .psv format.

> glue.c : This function glues all images together,and Flattened Pot will be created readme.txt: It contains some information about program and link for overleaf

# 2. PROGRAM MANUAL AND DESCRIPTION

2.1) Usage

2.1.1) Compilation

2.1.2) Before usage

2.1.3) Manual

2.1.3.1) Syntax

IMPORTANT We have sent to you already executable files,so you don't need to make file.Just write command which is below.

To use this program you must write name of the program and the arguments in the terminal. We will refer the name of file of the image without extension as *fileName* and give file of psf values  $PsfValues.txt$ . They will be used in the arguments. The format of usage is as follows:

./resize fileName.bmp PsfValues.psv

or

./resize fileName PsfValues.txt the resulting image will be stored there with name:

### $fileName\bf{Resized.bmp}$

However in order to refer to build in manual of the program enter:

```
./resize -h
```
or

## ./resize –help

2.1.3.2) Arguments The argument  $PsfValues$  must be .psv or .txt format. fileName must be the relative path to the input image without the extension.

2.1.4) resize.sh

In order to apply "resize" to all BMP images in a given directory, enter the following command, where *directory* is the relative path of the needed directory:

./resize.sh directory PsfValues.psv Folder with the name ResizedImages will be created and the resulting image will be stored there 2.2) Example of result of successful resizing:

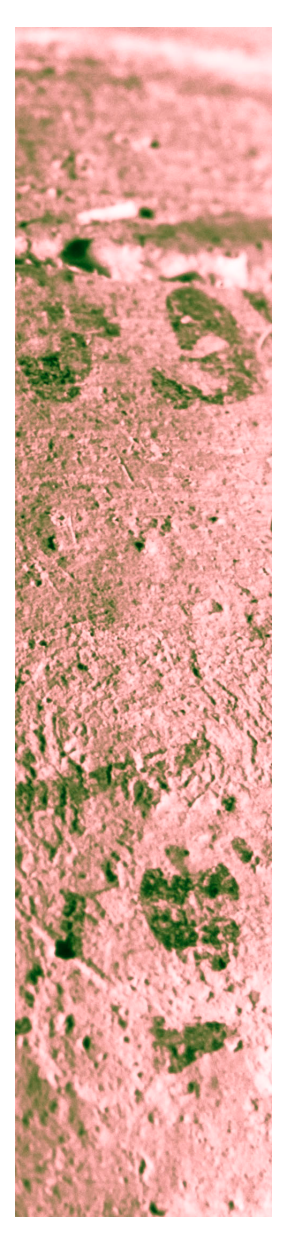

AzCroppedPot27.bmp: AzCroppedPot27Resized.bmp:

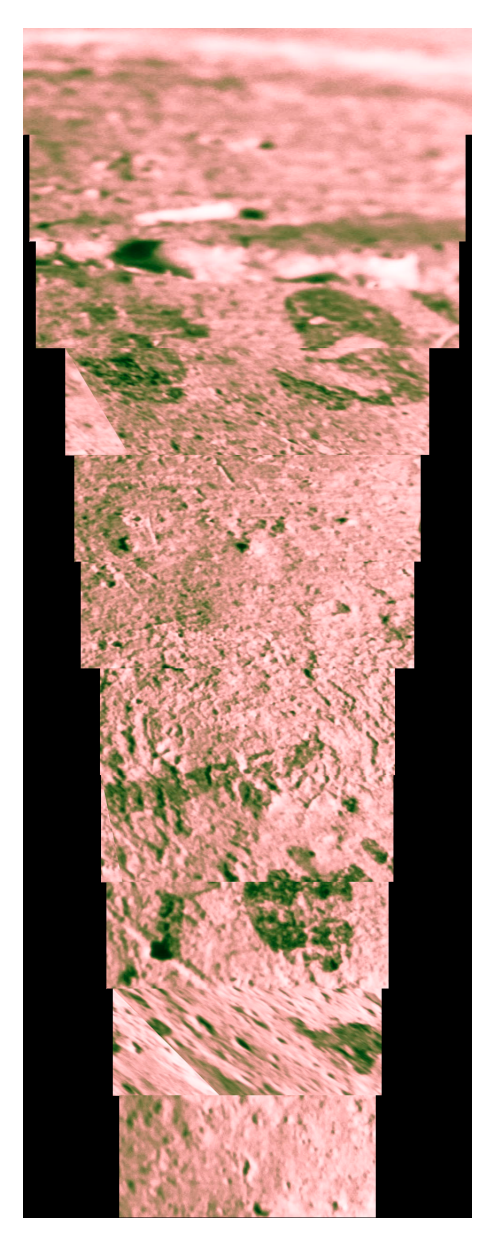

Also,for extract pixels from the resized image: To extract from the resize image,we will refer a -Width and the name of file of the image without extension as fileName usage is as follows:

./extractStrip -Width fileName.bmp

or

./extractStrip -Width fileName.BMP

resulting image will be stored there with the name:

 $fileNameResized_SWidth.bmp$ 

However in order to refer to build in manual of the program enter:

./extractStrip -h

or

#### ./extractStrip –help

2.1.4) extractStrip.sh

In order to apply "extractStrip" to all BMP images in a given directory, enter the following command, where *directory* is the relative path of the needed directory:

./extractStrip.sh -Width Directory

Folder with the name ResizedImages will be created and the resulting image will be stored there

2.2) Example of result of successful extracting: (for our case is best to extract 75 pixels from the middle)

## AzCroppedPot27Resized.bmp: AzCroppedPot27Resized\_S75.bmp:

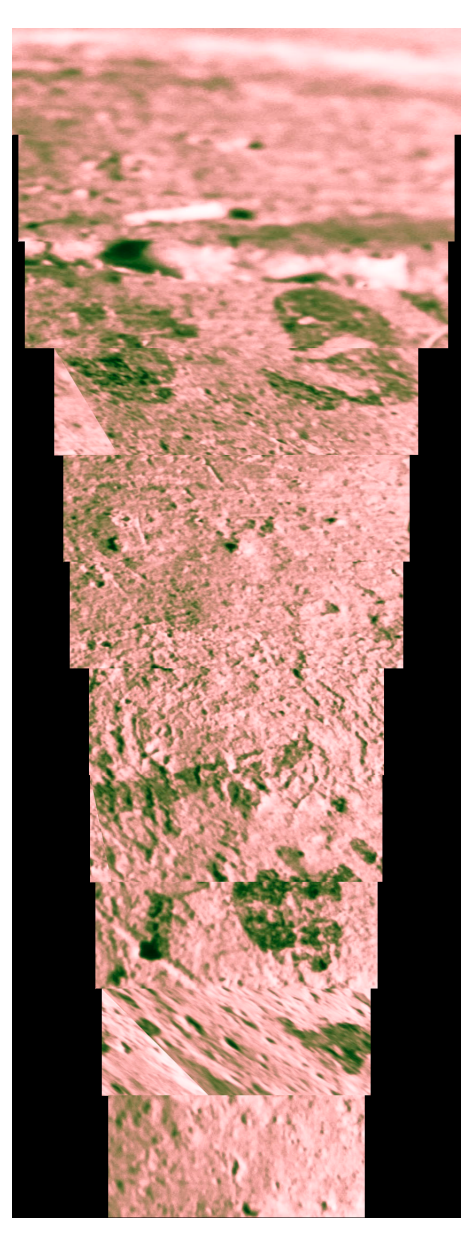

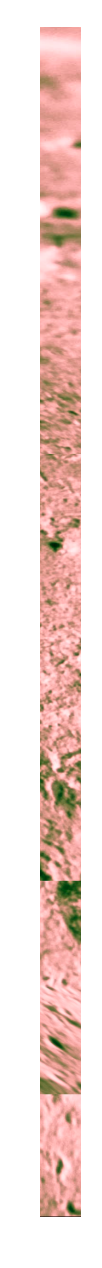

For glue all images,just type: ./glue.sh it glues all 360 images glue.bmp:

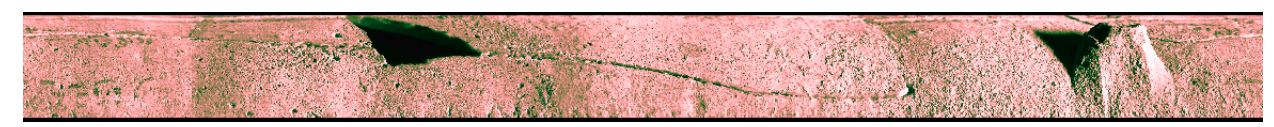

2.3) Possible errors

During the runtime of the program some errors might be encountered. In case of errors, the program is terminated.

2.3.1) Wrong arguments

If the format of the arguments does not meet the requirements, the following message is displayed:

Wrong syntax.

And, the built in manual is displayed

2.3.2) Memory allocation failure

If enough memory cannot be allocated while the BMP image is loaded into main memory, the following message is displayed:

Failed to load the image into main memory.

#### Make sure there is some available space in the main memory.

If enough memory cannot be allocated while the BMP image is modified, the following message is displayed:

Problem with allocation.

2.3.3) Invalid file of psfValues

If file is not .psv or .txt format,or file is empty,message is displayed: Empty File

2.3.4) File stream failure

If the input file could not be opened or is not present, the following message is displayed:

Failed to open the input file.

If the output file could not be opened or created, the following message is displayed: Failed to open the output file.

## 3. EXTRAS

Kamal Eyubov - kamaleyubov1999@gmail.com Hikmat Pirmammadov - hikmet.pirmamedov@mail.ru

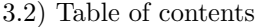

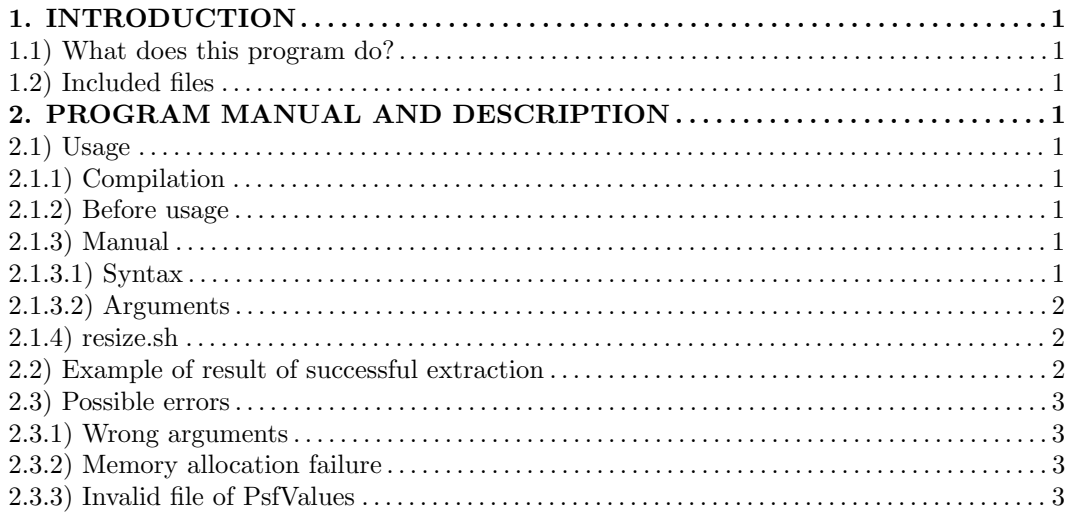

<sup>3.1)</sup> Contact us

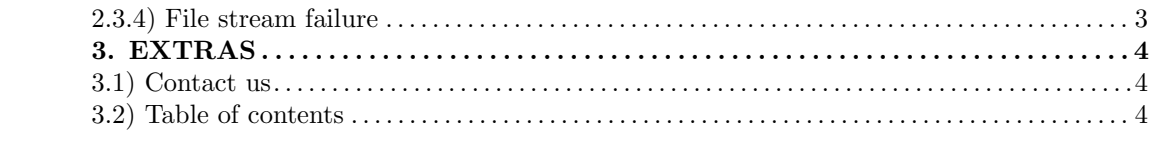